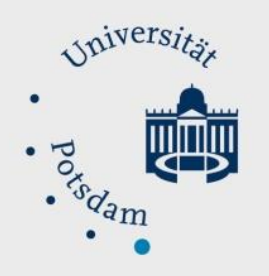

## Mathematisch-Naturwissenschaftliche Fakultät

## *How to Do:*

# Kamera – Techniktutorial

## Kurzübersicht:

Ein bewegtes Bild währen eine Meetings oder Vortrag ermöglicht eine Abwechslung zur Stimme und den Folien und fügt eine persönlichere Komponente zu einem Vortrag. Allerdings können falsche Positionierung bzw. Beleuchtung ablenkend sein, während eine bessere Bildqualität zu einem professionellen Eindruck führen kann.

In den nachfolgenden Abschnitten wird auf die Positionierung und Beleuchtung, sowie zusätzliche Kameraoptionen eingegangen. Darüber hinaus gibt es Informationen zu den unterschiedlichen Methoden eine externe Kamera anzuschließen und einzurichten.

## Spezifische Hilfe: Positionierung/ Licht

Eingebaute Kameras in Laptops, sowie auch externe Webcams sind meistens am oberen Bildschirmrand. Das Problem hierbei ist, dass Laptops meistens kompakt sind bzw. die Tischhöhe niedrig ist, was dazu führt, dass von unten aufgenommen wird. Der Winkel ist unvorteilhaft, er führt u.a. dazu, dass die Augen halb geschlossen sind, wenn auf den Bildschirm geschaut wird. Ein einfacher Trick ist hier, den Laptop erhöht aufzustellen.

Man sollte darauf achten, dass die Kamera in etwas auf Augenhöhe ist. Hierfür gibt es "Laptop-Stands" von Dritt-Anbietern, wobei auch ein Stapel Bücher ausrechend ist.

Positionierung der Kamera / Belichtung – Worauf zu achten ist:

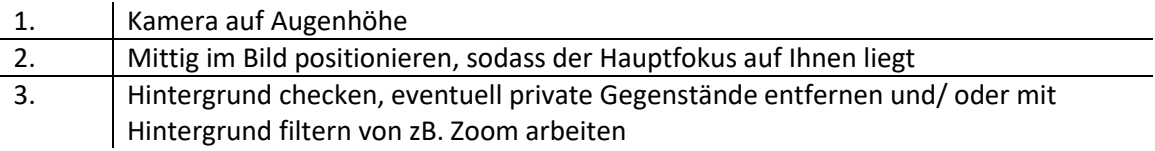

Die Qualität von Kameras variiert stark und hängt von vielen Faktoren ab. Einer der wichtigsten Faktoren sind die Lichtverhältnisse während der Aufnahme. Eine gute Beleuchtung kann sogar die Bildqualität einer "schlechten" Kamera verbessern.

Es ist darauf zu achten, dass Licht nicht direkt auf die Kamera strahlt (wenn die Lichtquelle zum Beispiel hinter Ihnen positioniert ist, vor allem auch wenn mit dem Rücken vor einem Fenster gesessen wird). Dies führt sonst dazu, dass Sie als Silhouette mit einem strahlenden Hintergrund dargestellt werden und jedes Mal, wenn Sie sich bewegen, müssen die automatischen Belichtungseinstellungen der Kamera neu eingestellt werden. Letztendlich führt dies zu einer störenden, andauernden Änderung der Bildhelligkeit.

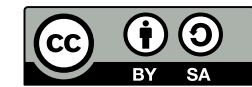

Sonnenlicht ist die beste Lichtquelle, da sie eine natürliche Lichtquelle ist, die Sie mit einer konstanten Temperatur beleuchtet. Wenn Sie sich so positionieren, dass ein Fenster vor oder seitlich von Ihnen ist, dann werden Sie gut beleuchtet. Wenn ein Fenster vor Ihnen ist, werden Sie komplett beleuchtet, die Position der Sonne wird auch zu Schattenbildung führen, was euch davon abhält "flach" auszusehen. Wenn Sie seitlich vom Fenster sitzen, wird die Beleuchtung ein bisschen "dramatischer" aussehen, da eine Hälfte eures Gesichts beleuchtet wird, während eine andere Hälfte im Schatten steht. Dies könnte man mit einer Tischlampe kontrastieren.

Ein Nachteil von Sonnenlicht ist, dass diese Beleuchtung wetterabhängig ist. Daher ist es ratsam externe Lichtquellen zur Verfügung stehen zu haben. Eine gute Lichtquelle könnte eine Tischlampe sein, diese sollten auf die Wand hinter der Kamera oder direkt auf Sie strahlen. Sollten Sie mehrere Lichtquellen nutzen, sollte darauf geachtet werden, dass die Glühbirnen dieselbe Farbentemperatur haben. Wenn Sie weißes mit rotem Licht mischen, werden Sie die Lichtbalance- bzw. die Farbkorrektureinstellungen eurer Kamera verwirren, was zu einer Fälschung der Farben führen kann. Zusätzlich ist es empfohlen den Raum, in dem Sie sitzen gut zu beleuchten (z.B. mit Deckenlicht), sodass viel Licht die Kamera trifft.

#### Beleuchtung – Worauf zu achten ist:

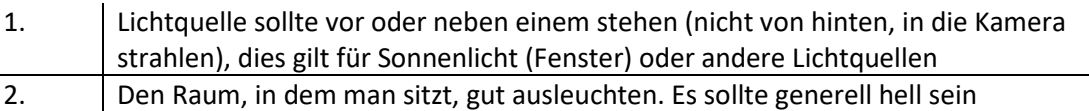

#### Spezifische Hilfe: Eingebaute Webcams (Laptops)

Eingebaute Webcams sind die günstigste Variante, das sie keine zusätzlichen, externen Geräte benötigen. Die Qualität einer eingebauten Webcam variiert stark von Rechner zu Rechner und kann schlecht eingeschätzt werden. Die Kameras sind relativ klein, was dazu führt, dass sie nicht die besten Linsen oder Sensoren haben. Daher sind sie relativ empfindlich gegenüber der Beleuchtung. Zu wenig Licht kann zu Bildrauschen führen, während zu viel Licht zu einem blendenden, unerkanntem Bild führen kann. Zusätzlich dazu, sind die Einstellungsmöglichkeiten solcher Kameras sehr beschränkt. Deswegen können hier nur Beleuchtung und Positionierung zu einer Verbesserung der Bildqualität führen.

#### Spezifische Hilfe: Einbau und Einrichtung von externen Webcams

Externe Webcams sind für eine leichte und schnelle Verbesserung der Bildqualität sehr gut geeignet. Die Einrichtung ist meistens so simple wie "Plug & Play" über USB und kommen mit zusätzlicher Software, welche weitere Einstellungen des Bildes ermöglicht. Auch hier sind Preise sehr variable und können zwischen 20Euro und 80Euro schwanken. Im Preis sind Bildqualität, Bau (mit einstellbarem Bein), zusätzliche Funktionen (wie eingebautes Licht/Mikrofon) und Firmware Unterstützung einbezogen.

Der größte Vorteil externe Webcams ist, dass sie einfach einzubauen, einzurichten und zu benutzen sind. Wenn so eine Kamera an dem Rechner angeschlossen wird, wird diese automatisch als Standardgerät gewählt. Achtung! Beim Anschließen der Kamera, prüft, dass ihr diese an einem USB3.0 Stecker anschließt. Sonst könnten Probleme mit der Bildübertragung auftreten. Zusätzlich dazu, könnt ihr während eines Zoom-Meetings die Kameraquelle problemlos wechseln, was euch die Möglichkeit gibt, einen anderen Blickwinkel zu geben.

#### Spezifische Hilfe: Verbinden und Einrichten von Spiegellose/Spiegelreflex/Camcorder Kameras über Capture Cards

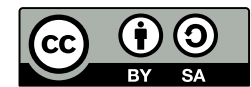

Die letzte Möglichkeit des Bilds zu verbessern wäre über eine externe Kamera, die kein Webcam ist. Die Einrichtung ist am komplexesten und benötigt am meisten Aufwand, liefert allerdings die besten Ergebnisse, da diese Kameras viel bessere Linsen, Sensoren und Prozessoren haben. Um zu prüfen, ob eine Kamera überhaupt an einem Rechner verbunden werden kann, müsst ihr schauen, dass die Kamera ein HDMI-Out besitzt. Dies kann in Form von Standard-HDMI, Mini-HDMI oder Micro-HDMI sein. Nur über so einen Anschluss kann die Kamera einen Clean-HDMI-Signal übertragen, was bedeutet, dass die Kamera nur das Bild und keine weiteren Informationen weiterleitet.

Um solche Kameras zu benutzen, benötigen Sie mindestens 2 zusätzliche Geräte:

- 1. Eine Capture-Card: diese Karten übertragen das HDMI-Bild von der Kamera zu USB, sodass der Rechner das Bild als "Input" empfangen kann. Solche Caputres-Card variieren im Preis. Nachfolgend werden zwei verschiedene vorgestellt:
	- a. Elgato 4K Camlink: Diese Karte überträgt Signale bis auf 4K. Für Livestreaming ist das nicht nötig, da in den meisten Fällen wird die Übertragung von Zoom (oder andere Livestreaming-Dienste) auf bis 1080p runter skaliert. Diese Karte kostet 120€
	- b. HD-Video-Capture: Diese Karte überträgt Signale bis auf 1080p übertragen kann. Diese Karte ist eine günstige "No-Name" Marke und funktioniert für Livestreaming fast genauso gut wie die Elgato Variante. Außer die Qualitätskappe, hat diese Karte weniger Einstellungen, da sie keine zusätzliche Software besitzt. So eine Art Karte kostet zwischen 12-30€. Achtung! Beim Kauf solche Karten sollten Sie sicherstellen, dass Sie eine Karte mit USB3.0 kaufen, da USB2.0 für Videoübertragung meist zu langsam ist.
- 2. Ein HDMI-Kabel, welche das Signal von der Kamera in die Capture-Card überträgt. Somit ist ihre Kamera jetzt eine Webcam. Achtung! Das HDMI-Kabel muss einen Anschluss als Standard-HDMI (für die Capture-Card) und ein Anschluss mit dem entsprechenden für eure Kamera HDMI-Out besitzen.
- 3. Als letztes werden Sie höchstwahrscheinlich auch eine Art Stativ oder Dreifuß benötigen, auf dem Sie die Kamera setzen könnt.

Wenn Sie alle der oben genannten Geräte habt, können Sie mit der Einrichtung beginnen. Stecken Sie hierfür das HDMI-Kabel in die Kamere und Capture-Card und schließen Sie diese an den Rechner. Achtung! Prüfen Sie, dass Ihre Capture-Card an einen USB3.0 Stecker (meist blau gefärbt) angeschlossen ist, sonst können Probleme beim Übertragen des Bildes auftreten. Die Capture-Card wir als "Externes Kamera-Gerät" erkannt und vom Rechner als Standardgerät ausgewählt. Als letztes sollte geprüft werden, dass sich die Kamera nicht von alleine ausschaltet. Dazu führen Sie die folgenden Schritte aus:

- In die Systemeinstellung der Kamera gehen und das automatische Ausschalten deaktivieren. (Kann auch unter "Eco-Mode" genannt werden)
- Sorgen Sie für eine Dauerhafte Stromversorgung. Verbindet die Kamera mit dem Ladegerät. Achtung! Manche Kameras können nicht während der Nutzung aufgeladen werden, in so einem Fall brauchen Sie eine Dummy-Batterie, die in die Kamera gesteckt wird und direkt mit dem Ladegerät verbunden wird.

Vorteile diese Methode:

- Beste Bildqualität.
- Optisches Zoom für Objekte, die weiter Weg von der Kamera sind.
- Kann als Zweite Kamera benutzt werden, um andere Blickwinkel zu zeigen.

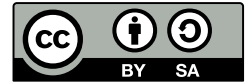

- Manche Kameras haben einen Bildschirm, sodass es sich natürlicher anfühlt in die Kamera zu schauen.
- Wenn Sie schon eine Kamera Zuhause haben, kann diese vielleicht benutzt werden

Nachteile diese Methode:

- Kostenpflichtig
- Viele Zusätzliche Gegenstände nötig
- Komplizierte Einrichtung

#### Spezifische Hilfe: Zoomeinstellungen

Zoom hat die Funktion alle angeschlossenen Ein- und Ausgabegeräte zu erkennen und gibt Ihnen die Möglichkeit diese unabhängig von Standardeinstellungen auszuwählen. Um die Ein- und Ausgabegeräte über Zoom ändern:

- Klicken Sie auf das Zahnrad, um in die Einstellungen zu öffnen
- Klick auf "Video"
- gewünschte Kamera unter "Kamera" auswählen

Unter den Videoeinstellungen von Zoom können Sie auch die Qualität der Kamera einrichten. Sie können das Verhältnis ändern, HD-Video Weitergabe erlauben und sogar das Bild verbessern, mittels retuschieren und Anpassung an schwache Beleuchtung.

Sie können mit den verschiedenen Einstellungen spielen, bis Sie das bestmögliche Bild haben. Achtung! Die Zoom-Einstellungen funktionieren nur bei Zoom und nicht global.

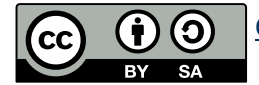